## Entering Employment History in WebCV

(updated June 2014)

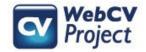

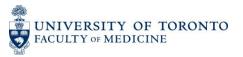

The following slides describe:

- How users can enter their employment history in WebCV
- How employment history records will print on WebCV generated reports
- Troubleshooting tips

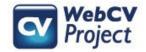

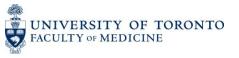

## **Entering your employment history in WebCV**

When entering records concerning your employment history, you can do so in one of two places in WebCV: either the *Curriculum Vitae (CV) View* or the *All Activities View* 

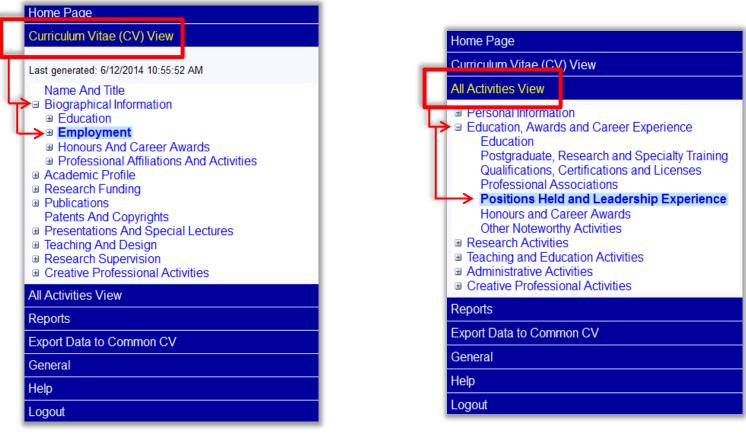

Curriculum Vitae (CV) View > Biographical Information > Employment All Activities View > Education, Awards and Career Experience > Positions Held and Leadership Experience

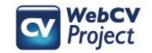

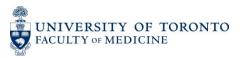

### Entering your employment history in WebCV – *Curriculum Vitae (CV) View*

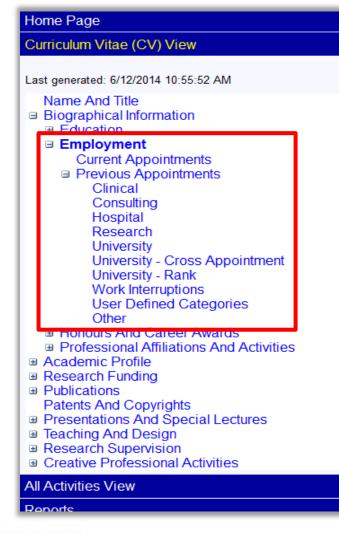

When you expand the "Employment" section of the *Curriculum Vitae (CV) View*, you will see the different "Types" (i.e., categories) of work experience that you can enter.

Clicking on any one Type in the menu will show you the records that have already been entered within that Type, and will also allow you to enter a new record with that same Type.

The order of the Employment Types that you see here is the order that they will print on your generated CV.

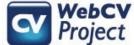

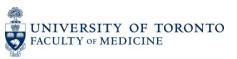

### Entering your employment history in WebCV – All Activities View

|                                                                                                    |                        |                 |             |                                      |                                          | Dam Car puono |                                   |                  |                                                     |
|----------------------------------------------------------------------------------------------------|------------------------|-----------------|-------------|--------------------------------------|------------------------------------------|---------------|-----------------------------------|------------------|-----------------------------------------------------|
| Home Page                                                                                                    |                        | i Start<br>Date | End<br>Date | Institution /<br>Organization        | Position 🔺                               |               | Туре 🔻                            |                  | Department                                          |
| Curriculum Vitae (CV) View                                                                                                    | Edit                   |                 |             |                                      |                                          | Γ             |                                   |                  |                                                     |
| All Activities View                                                                                                    | Copy                   | 2011/07         | present     | University of Toronto                | Assistant Professor                      |               | University - Rank                 |                  | boratory Medicine<br>d Pathobiology                 |
| <ul> <li>Personal Information</li> <li>Education, Awards and Career Experience<br/>Education</li> <li>Postgraduate, Research and Specialty Training<br/>Qualifications, Certifications and Licenses<br/>Professional Associations</li> <li>Positions Held and Leadership Experience</li> </ul> | Edit<br>Copy<br>Delete | 2011/07         | present     | University of Toronto                | Assistant Professor                      |               | University - Cross<br>Appointment | ar               | titute of Biomaterials<br>d Biomedical<br>gineering |
|                                                                                                    | Edit<br>Copy<br>Delete | 2008/01         | 2008/09     | Sunnybrook Health<br>Sciences Centre | Clinical Pathologist                     |               | Clinical                          |                  |                                                     |
| Honours and Career Awards<br>Other Noteworthy Activities<br>■ Research Activities<br>■ Teaching and Education Activities                                                                                                    | Edit<br>Copy<br>Delete | 2008/01         | 2010/09     | The Jackson Laboratory               | Consultant Pathologis                    |               | Consulting                        |                  |                                                     |
| <ul> <li>Administrative Activities</li> <li>Creative Professional Activities</li> </ul>                                                                                                    | Edit<br>Copy<br>Delete | 2011/05         | present     | Toronto General<br>Hospital          | Head and Neck<br>Pathologist             |               | Hospital                          |                  | boratory Medicine<br>ogram                          |
| Reports                                                                                                    | Edit                   |                 | 2011/04     | Toronto General<br>Hospital          | Head and Neck<br>Pathologist (part-time) |               | Hospital                          |                  |                                                     |
| Export Data to Common CV                                                                                                    | Copy                   | 2008/01         |             |                                      |                                          |               |                                   |                  | boratory Medicine<br>ogram                          |
| General                                                                                                    | Edit                   |                 |             |                                      |                                          |               |                                   |                  |                                                     |
| Help                                                                                                    | Сору                   | 2006/01         | 2008/09     | Hamilton Blood<br>Services           | Laboratory Pathologis                    |               | * Private Practice                |                  |                                                     |
| Logout                                                                                                    | Delete<br>Edit         |                 |             |                                      |                                          | ŀ             |                                   | $\left  \right $ | horaton ( Modiaina                                  |

The All Activities View menu, on the other hand, houses all of your Employment records in one grid page, regardless of the Type. Here you can add a new record and then define the Type once you are adding/editing a record.\*

\*For the purposes of this manual, we will be looking at entering/editing records in the All Activities View menu.

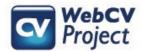

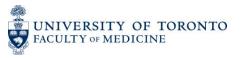

## Entering your employment history in WebCV – Adding a Type

|                                                                                                    | Positions Held an                                                                                                    | d Leadership E | xperience |
|----------------------------------------------------------------------------------------------------|----------------------------------------------------------------------------------------------------|----------------|-----------|
|                                                                                                    |                                                                                                    | Inter ID       | Go        |
| Highlight Related Fields For                                                                                                    | Select Report                                                                                                    |                |           |
| Title / Position<br>Type<br>Institution / Organization<br>Department<br>Faculty/School<br>Division<br>Description (Max 2000 characters) | Select Type<br>Select Type<br>Clinical<br>Consulting<br>Hospital<br>Research<br>University - Cross Appointment<br>University - Cross Appointment<br>University - Rank<br>Work Interruptions<br>Other - Specify |                |           |
| Start - End Dates                                                                                                    | <b>v v v v v</b>                                                                                                    | ]              |           |

Above is an example of a new record being entered in the *Positions Held and Leadership Experience* page in the *All Activities View* menu. When adding/editing a record here, you can define the Type in the "Type" field using the options provided.

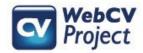

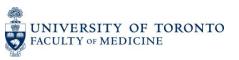

On the left is a complete *Positions Held and Leadership Experience* record as it appears in WebCV. On the right is how the same record appears on the generated CV.

| Pos                                  | itions Held and Leadership Experience                                                                                                    | ]                                                                                                    |                          |
|--------------------------------------|----------------------------------------------------------------------------------------------------|----------------------------------------------------------------------------------------------------|--------------------------|
|                                      | Go Help for this page                                                                                                    |                                                                                                    |                          |
| Highlight Related<br>Fields For      | Select Report                                                                                                    | ·                                                                                                    |                          |
| Title / Position                     | Assistant Professor                                                                                                    | 2. EMPLOYMENT                                                                                                    |                          |
|                                      |                                                                                                    | Current Appointments                                                                                                    |                          |
| Туре                                 | .d<br>University - Rank ▼                                                                                                    | 2011 Jul - present Assistant Professor, Forensic Pathology, Laboratory Medicine and Pathol<br>Medicine, University of Toronto, Toronto, Ontario, Canada                                                                                                    |                          |
| Institution /<br>Organization        | University of Toronto                                                                                                    | Lorem ipsum dolor sit amet, consectetur adipiscing elit. Morbi molestie eu<br>tincidunt. Donec lectus urna, scelerisque at ullamcorper sed, sagittis vel n                                                                                                    |                          |
| Department                           | Laboratory Medicine and Pathobiology                                                                                                    | incidunt. Donec rectas una, scelensque at unancorper seu, sagitus vern<br>iaculis mi facilisis dui venenatis ultrices. Aliquam erat volutpat. Nunc temp                                                                                                    |                          |
| Faculty/School                       | Faculty of Medicine                                                                                                    | consequat ultricies. Aliquam erat volutpat. Étiam accumsan bibendum nis                                                                                                    | ut aliquam               |
| Division                             | Forensic Pathology                                                                                                    | Vestibulum bibendum auctor lorem, nec egestas nulla facilisis ac. Quisque                                                                                                    |                          |
| Description (Max<br>2000 characters) | Lorem ipsum dolor sit amet, consectetur adipiscing elit. Morbi molestie eu enim sit amet<br>tincidunt. Donec lectus urna, scelerisque at ullamcorper sed, sagittis vel nunc. Praesent<br>iaculis mi facilisis dui venenatis ultrices. Aliquam erat volutpat. Nunc tempor nec purus<br>consequat ultricies. Aliquam erat volutpat. Etiam accumsan bibendum nisi ut aliquam.<br>Vestibulum bibendum auctor lorem, nec egestas nulla facilisis ac. Quisque id dui vitae<br>nulla posuere euismod. Ut scelerisque, orci at ornare aliquam, diam quam iaculis ligula, | posuere euismod. Ut scelerisque, orci at ornare aliquam, diam quam iacu<br>elementum ante nisl eleifend dui. Quisque id luctus turpis, vel placerat nis<br>potenti. Aliquam purus nisi, rutrum sed tincidunt tincidunt, auctor eu ante.<br>habitant morbi tristique senectus et netus et malesuada fames ac turpis e | i. Suspend<br>Pellentesq |
| Start - End Dates                    | 2011 • Jul • • pres. • •                                                                                                    |                                                                                                    |                          |
| Country                              | Canada 🗸 🗸                                                                                                    |                                                                                                    |                          |
| Province/State                       | Ontario 🔹                                                                                                    |                                                                                                    |                          |
| City                                 | Toronto                                                                                                    |                                                                                                    |                          |

The fields in a *Positions Held and Leadership Experience* record print in the following order on the CV:

TYPE [only for past appointments]

Start Date - End Date, Title/Position, Division, Department, Faculty/School, Institution/Organization, City, Province, Country *Description*.

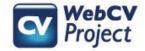

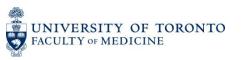

### The Employment section on your generated CV

The information that you enter in the "Start-End Dates" and "Type" fields will determine where records print in the *Employment* section of your CV.

*Current Appointments* will print first (in reverse chronological order, regardless of Type). They will be followed by the *Previous Appointments*, which will be organized alphabetically by Type (and in reverse chronological order within each Type).

The print format of the *Employment* section of your CV has been designed with U of T's requirements for promotion in mind. This format (e.g., the division of *Current Appointments* and *Previous Appointments*, the inclusion of a Type, records printing in reverse chronological order) *cannot* be altered.

If none of the standard options in the "Type" field are appropriate for a particular position, then you can create your own category by choosing "Other-Specify" in the "Type" menu of a record and manually entering your own category. If it's a past appointment, it will then print on your CV after the standard types in the *Previous Appointments* section. If the "Type" field is left blank in a record, then it will print under the generic heading of "Other" (for a previous appointment). In either scenario, present positions will print in the *Current Appointments* section in the standard reverse chronological order.

| Mark BOLD            |                                                                                                    |
|----------------------|----------------------------------------------------------------------------------------------------|
| 2. EMPLOYMENT        |                                                                                                    |
| Current Appointments | 5                                                                                                    |
| 2012 Jul - present   | Member, Institute of Medical Science, University of Toronto, Toronto, Ontario, Canada                                                              |
| 2011 Jul - present   | Assistant Professor, Institute of Biomaterials and Biomedical Engineering, Faculty of<br>Medicine, University of Toronto, Toronto, Ontario, Canada |
| 2011 Jul - present   | Assistant Professor, Laboratory Medicine and Pathobiology, Faculty of Medicine, University<br>of Toronto, Toronto, Ontario, Canada                 |
| 2011 May - present   | Head and Neck Pathologist, Laboratory Medicine Program, Toronto General Hospital,<br>Toronto, Ontario, Canada                                      |
| Previous Appointmen  | ts                                                                                                    |
| CLINICAL             |                                                                                                    |
| 2008 Jan - 2008 Sep  | Clinical Pathologist, Sunnybrook Health Sciences Centre, Toronto, Ontario, Canada                                                                  |
| CONSULTING           |                                                                                                    |
| 2008 Jan - 2010 Sep  | Consultant Pathologist, The Jackson Laboratory, Hamilton, Ontario, Canada                                                                          |
| HOSPITAL             |                                                                                                    |
| 2008 Jan - 2011 Apr  | Head and Neck Pathologist (part-time), Laboratory Medicine Program, Toronto General<br>Hospital, Toronto, Ontario, Canada                          |
| RESEARCH             |                                                                                                    |
| 2000 Apr - 2002 Jun  | Research Assistant, Banting Institute, University of Toronto, Toronto, Ontario, Canada                                                             |
| UNIVERSITY - CROSS A | PPOINTMENT                                                                                                    |
| 2008 Jul - 2011 Jun  | Lecturer, Institute of Biomaterials and Biomedical Engineering, Faculty of Medicine,<br>University of Toronto, Toronto, Ontario, Canada            |
| UNIVERSITY - RANK    |                                                                                                    |
| 2008 Jul - 2011 Jun  | Lecturer, Laboratory Medicine and Pathobiology, Faculty of Medicine, University of Toronto<br>Toronto, Ontario, Canada                             |
| WORK INTERRUPTIONS   |                                                                                                    |
| 2009 Jan - 2009 Sep  | Parental Leave, University of Toronto, Toronto, Ontario, Canada                                                                                    |
| PRIVATE PRACTICE     |                                                                                                    |
| 2006 Jan - 2008 Sep  | Laboratory Pathologist, Hamilton Blood Services, Hamilton, Ontario, Canada                                                                         |
| OTHER                |                                                                                                    |
| 2006 Jun - 2011 Sep  | President and Founding Member, Toronto Doctors Group for a Just and Healthy Workplace                                                              |

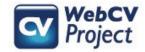

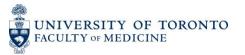

# The *Positions Held and Leadership Experience* section on your generated Annual Academic Activity Report (AAR)

Only employment records that fall within the specified date range you choose when you generate your AAR will print (in this case, only records that fall within the "2013 July – 2014 June" range).

Employment records on the AAR are organized alphabetically by Type, regardless of whether or not they are current or previous appointments. Records are organized in reverse chronological order within each Type.

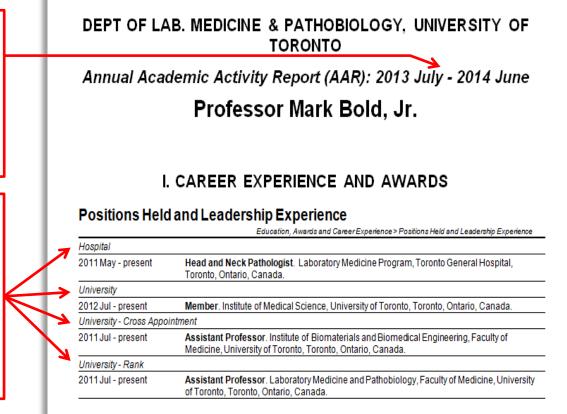

The fields in a *Positions Held and Leadership Experience* record print in the following order on the AAR: *Type* 

Start Date - End Date, **Position.** Division, Department, Faculty, Institution/Organization, City, Province/State, Country. *Description*.

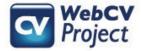

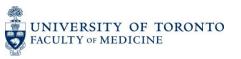

### **Employment records on the TER and CPA reports**

| Select Report :         | Teaching and Education Report (TER)                                                                               | Ш | Select Report :         | Creative Professional Activities Report (CPA)                                                                                                |
|-------------------------|----------------------------------------------------------------------------------------------------|---|-------------------------|----------------------------------------------------------------------------------------------------|
|                         | Curriculum Vitae (CV)<br>Annual Academic Activity Report (AAR)<br>Teaching and Education Report (TER)             | Π | Select Date Range :     | Curriculum Vitae (CV)<br>Annual Academic Activity Report (AAR)<br>Teaching and Education Report (TER)                                        |
| Select Date Range :     | Creative Professional Activities Report (CPA)<br>Research Awards Data Summary<br>Teaching Data Summary            | l | Select Draft Handling : | Creative Professional Activities Report (CPA)<br>Research Awards Data Summary<br>Teaching Data Summary<br>Refereed Publications Data Summary |
| Select Draft Handling : | Refereed Publications Data Summary<br>Research Supervision Data Summary<br>Bio Sketch (handout, not NIH standard) |   |                         | Research Supervision Data Summary<br>Bio Sketch (handout, not NIH standard)                                                                  |

Your employment records **do not** automatically appear on your Teaching and Education Report (TER) or your Creative Professional Activities Report (CPA). If you need any of your employment records to appear on either of these reports, then you would edit the applicable record in the *Positions Held and Leadership Experience* section of your WebCV account and do the following:

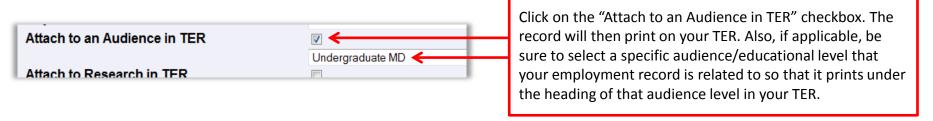

Click on the "Attach to CPA" checkbox. The record will then print on your CPA report. Also, if applicable, be sure to select a specific CPA activity that your employment record is related to so that it prints under that CPA record on your CPA report.

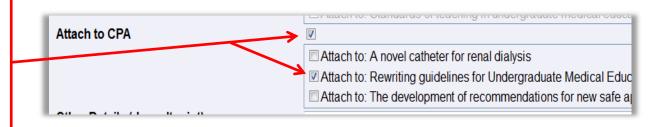

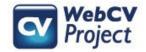

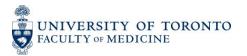

### Troubleshooting

| Problem                                                                                                    | Possible Explanation                                                                                                    |
|----------------------------------------------------------------------------------------------------|----------------------------------------------------------------------------------------------------|
| You would like to change<br>the print order of your<br>Employment records on<br>your CV/AAR.                                                                                              | The format of the CV/AAR is set and cannot be altered in your WebCV account (the print format of your Employment records on these reports is detailed on slides 8 and 9). This format has been designed with U of T's requirements for promotion in mind.                                                                                                    |
| You would like to change<br>the format/order of your<br>Employment records on<br>your CV/AAR after you<br>generate the report (that<br>is, in the generated Word<br>document).            | All reports from WebCV are generated as Word rtf documents, so yes, you<br>are able to edit the generated Word documents and then save that file to<br>your computer. However, changing a generated Word document does not<br>affect the information in your WebCV account. The next time you generate<br>your CV/AAR from your account, the print format will again be the<br>standard, default format, so you would have to make all those same<br>alterations again to the newly generated report (which is why it is not<br>recommended to make alterations to WebCV generated reports). |
| You would like to add an<br>Administrative position to<br>your <i>Positions Held and</i><br><i>Leadership Experience</i><br>section so that it prints<br>with your Employment<br>records. | It might be the case that you have a leadership role on a committee, task<br>force, etc. that you would like to highlight on your CV by having it print in<br>your <i>Employment</i> section rather than in your <i>Administrative Activities</i><br>section (or <i>in addition</i> to having it print in your <i>Administrative Activities</i><br>section, so that it will then print twice). This is up to the user's discretion,<br>but it is generally recommended that administrative positions be entered<br>solely in the <i>Administrative Activities</i> section of WebCV.          |

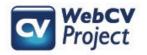

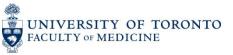

### Troubleshooting

### Problem

You cannot enter or edit records on the Hospital Appointments, University Rank History, and University Appointments pages of the All Activities View menu in your WebCV account.

#### **Possible Explanation**

These three pages exist for administrative reasons only, and the data entered on these pages does not print on your generated reports. If any information on these pages needs to be edited or added, then please contact the WebCV team to complete the updates for you. The only page in WebCV's *All Activities View* menu where you can add/edit your employment information is the *Positions Held and Leadership Experience* page.

| Home Page                                                                                                    |  |  |  |  |
|----------------------------------------------------------------------------------------------------|--|--|--|--|
| Curriculum Vitae (CV) View                                                                                                    |  |  |  |  |
| All Activities View                                                                                                    |  |  |  |  |
| <ul> <li>Personal Information         <ul> <li>Citizenship / Immigration</li> <li>Personal Data Summary</li> <li>Hospital Appointments</li> <li>University Rank History</li> <li>University Appointments</li> <li>Addresses and Coordinates</li> </ul> </li> <li>Education, Awards and Career Experience</li> <li>Research Activities</li> <li>Teaching and Education Activities</li> <li>Administrative Activities</li> <li>Creative Professional Activities</li> </ul> |  |  |  |  |
| Reports                                                                                                    |  |  |  |  |
| Export Data to Common CV                                                                                                    |  |  |  |  |
| General                                                                                                    |  |  |  |  |
| Help                                                                                                    |  |  |  |  |
| Logout                                                                                                    |  |  |  |  |

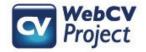

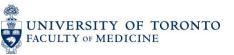